A. HOEL - 2020

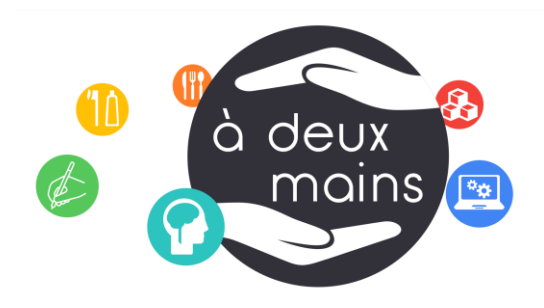

## Cabinets d'ergothérapie

Durant l'épidémie de covid-19 et suivant les recommandations de confinement, la mise en place de téléconsultations afin d'assurer la continuité des soins et d'accompagner les enfants dans leur scolarité à la maison vous est proposée.

Les téléconsultations s'effectueront par Skype, en visioconférence, avec partage d'écran selon les cas.

Le logiciel n'est pas installé sur votre ordinateur, vous pouvez le télécharger depuis votre [navigateur internet ici](https://go.skype.com/windows.desktop.download) (www.skype.com/fr), et l'installer ensuite.

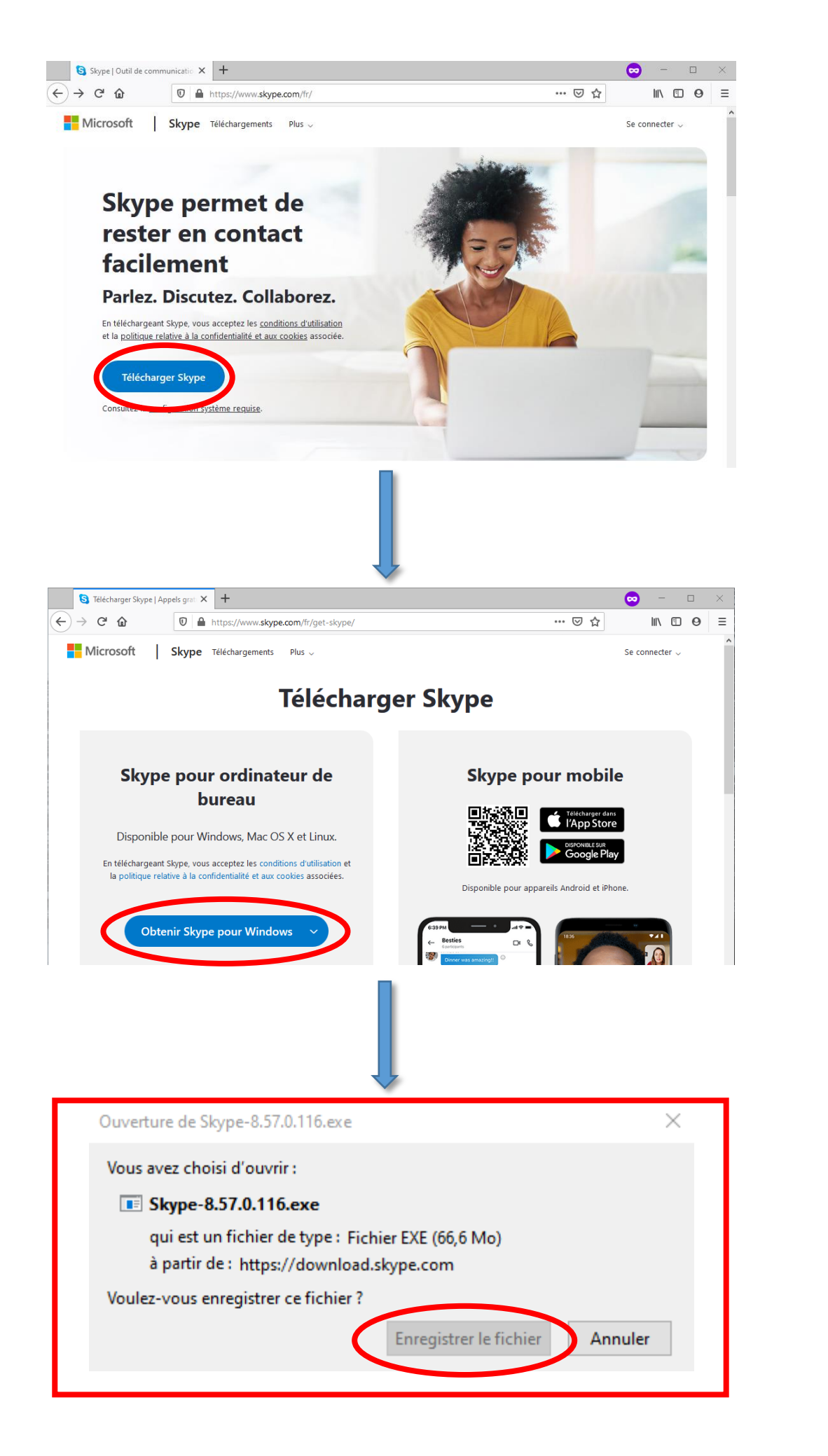

Les étapes de téléchargement et lancement sont détaillées ci-dessous. **En cas de difficultés, contactez directement votre thérapeute par téléphone.**

**1.** Le logiciel est déjà installé sur votre ordinateur, vous pouvez passer à l'étape 2.

A. HOEL - 2020

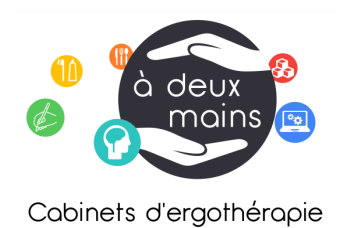

**2.** Si vous avez déjà un compte, connectez-vous.

Si vous n'avez pas de compte, ou n'êtes pas certain d'en avoir un, créez-en un avec votre adresse mail ou celle de votre enfant. Si votre enfant possède un ordinateur (MPDH ou personnel) et se connecte à son ordinateur avec une adresse mail et un mot de passe, vous pouvez utiliser les mêmes identifiants.

**3.** Si ce n'est pas déjà fait via le lien envoyé d'invitation Skype envoyé par votre thérapeute, ajoutez son adresse mail professionnelle.

## **4.** La téléconsultation peut débuter ! Vérifiez que votre enfant soit muni(e) du matériel nécessaire pour la séance.

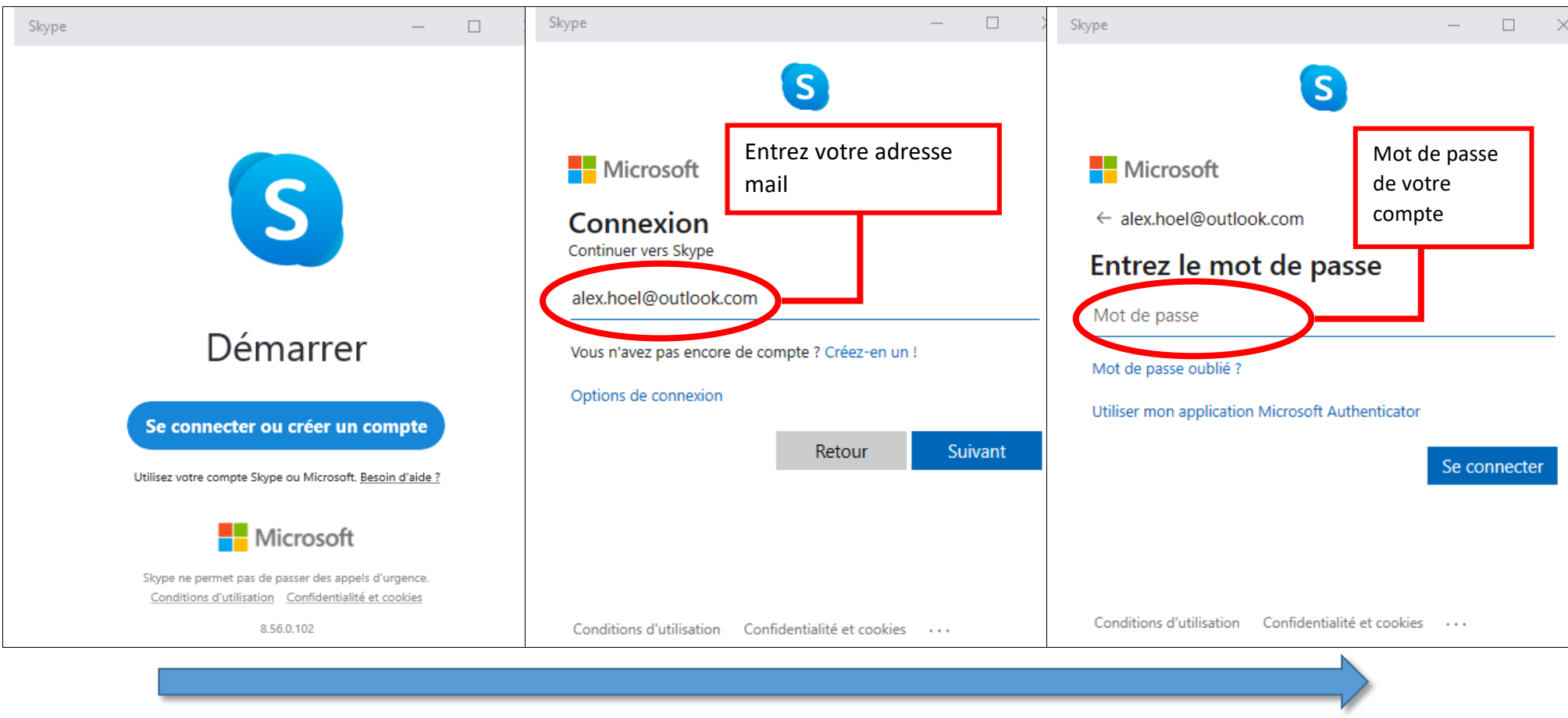

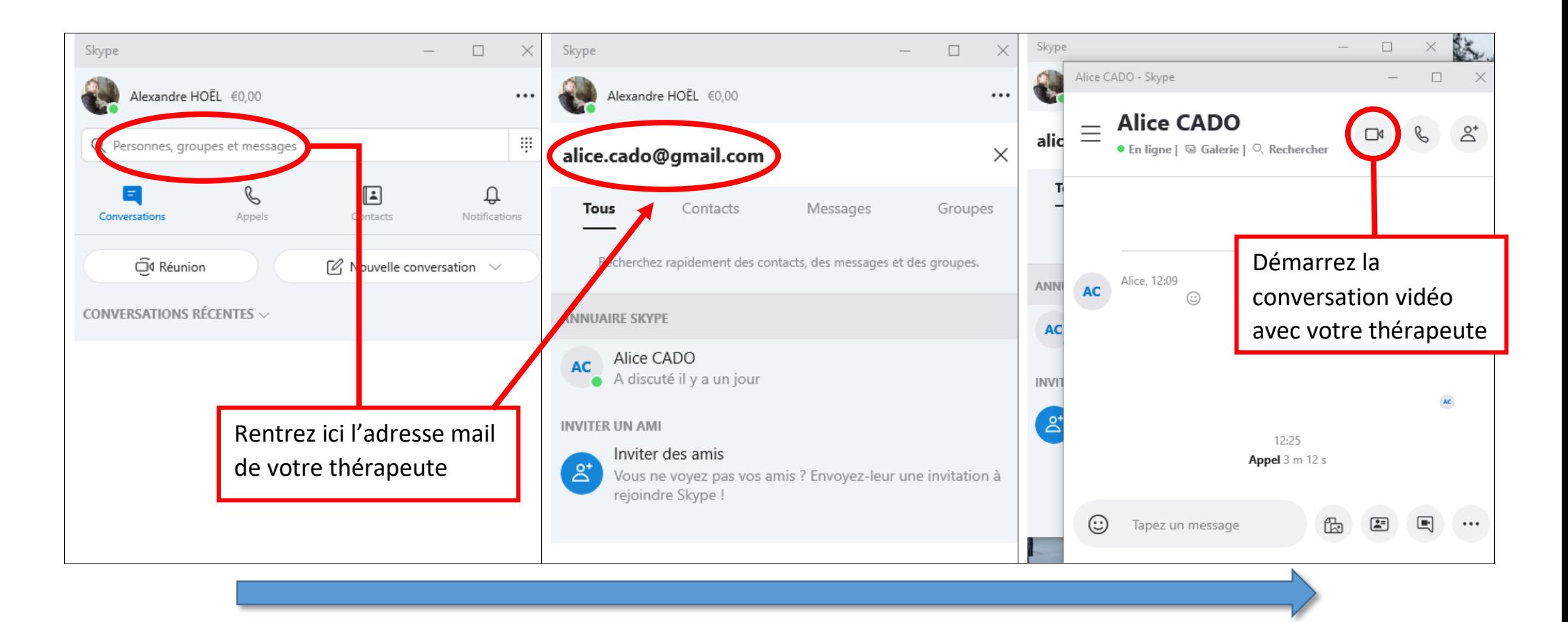

A. HOEL - 2020

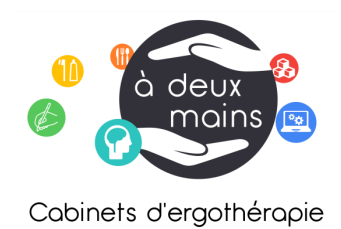

**Dans le cas de séances pour mise en place de l'ordinateur**, vérifiez que votre enfant ait ses cours, lancé les programmes utilisés habituellement (traitement de texte, prédicteur de mots, etc.), et activez le partage d'écran afin que votre thérapeute puisse visualiser le travail effectué par l'enfant au fur et à mesure.

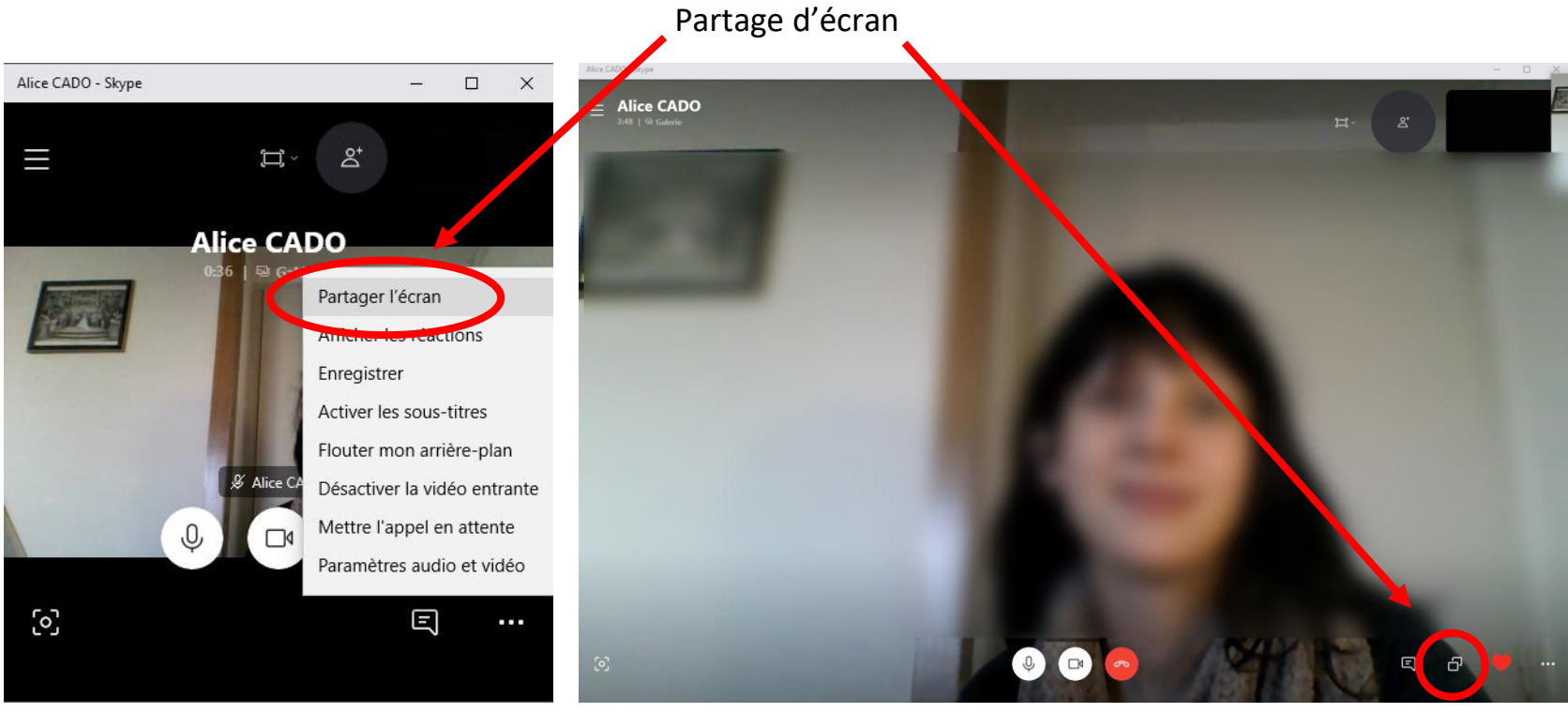

Mode fenêtre de la provincia de la provincia de la provincia de la provincia de la provincia de la provincia d

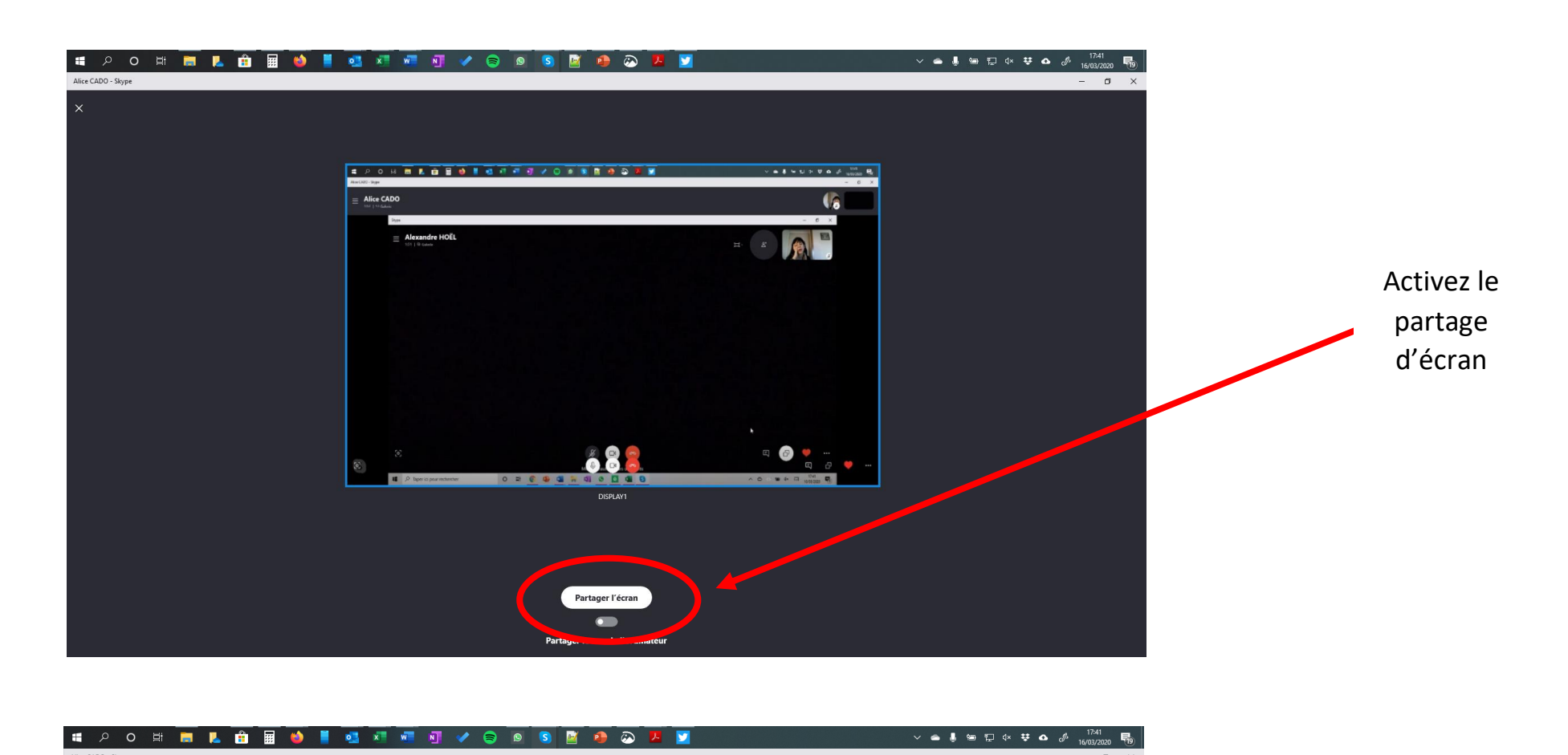

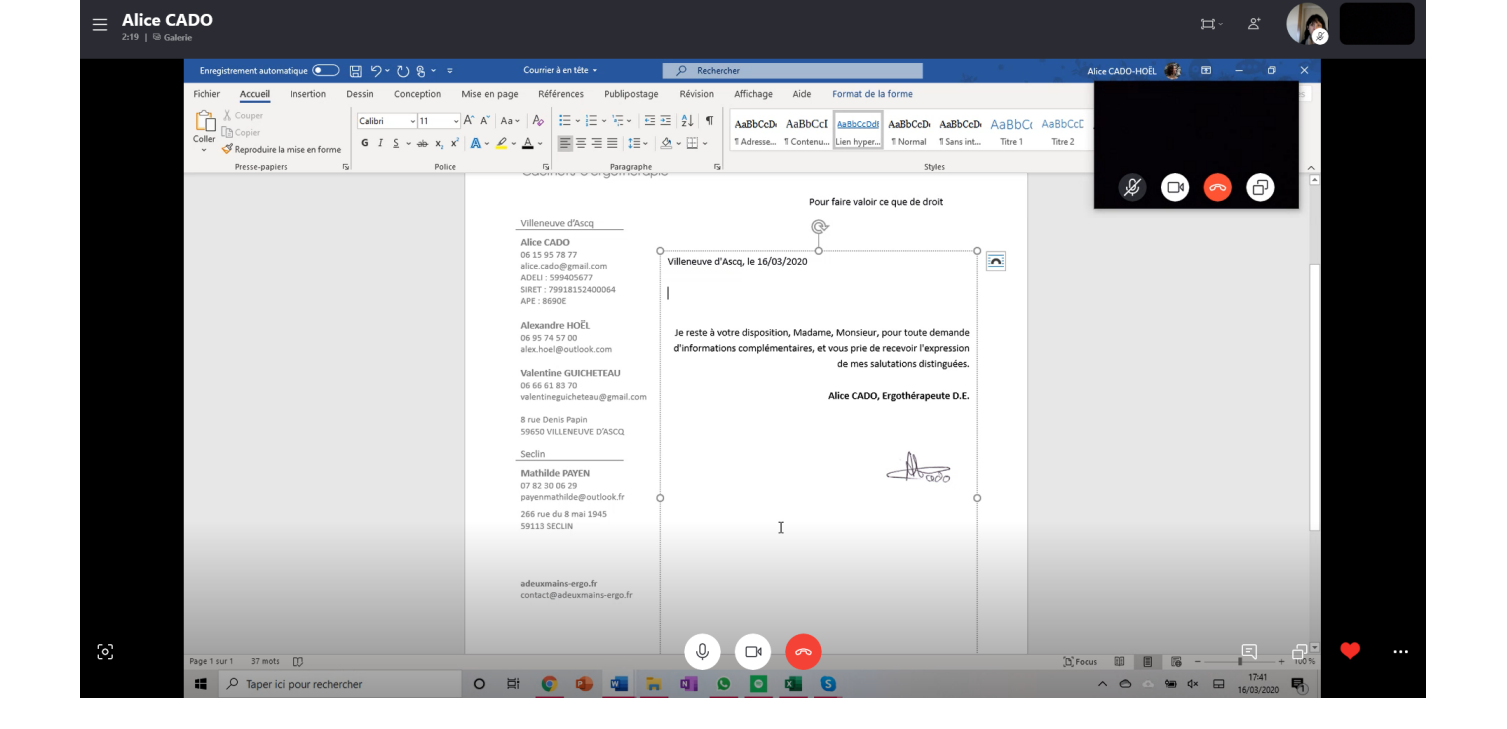

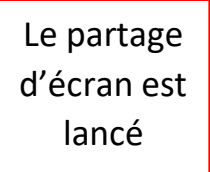